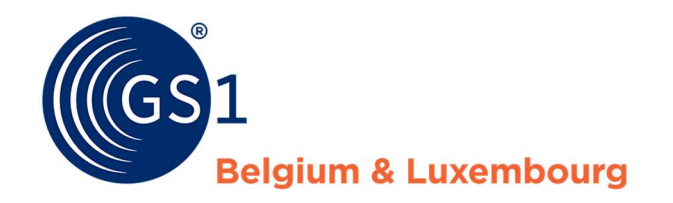

# Data afnemen in My Product Manager

Hoe ga ik aan de slag als data-afnemer in My Product Manager?

Release 1.0, 28/02/2022

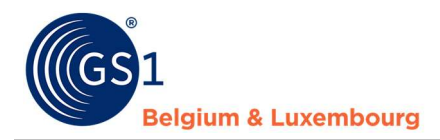

## Document Summary

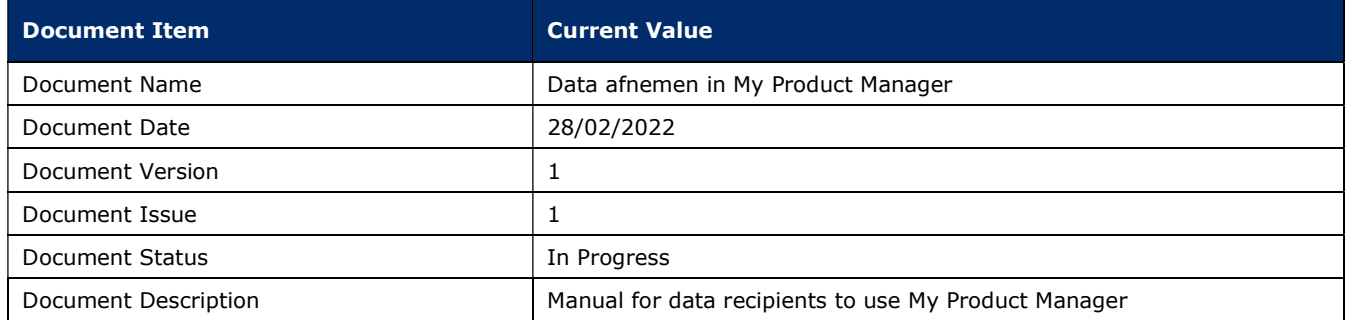

### **Contributors**

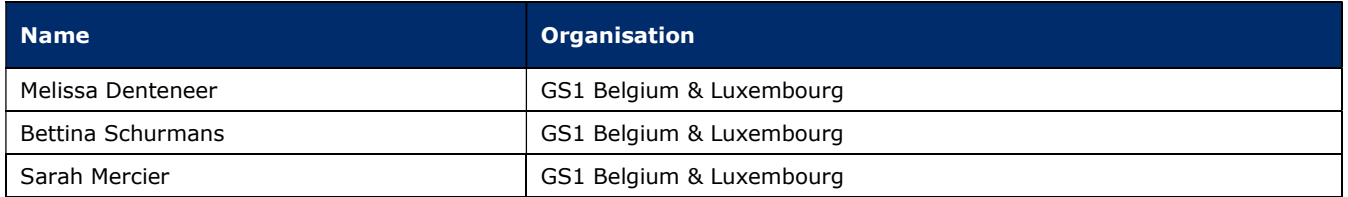

### Log of Changes

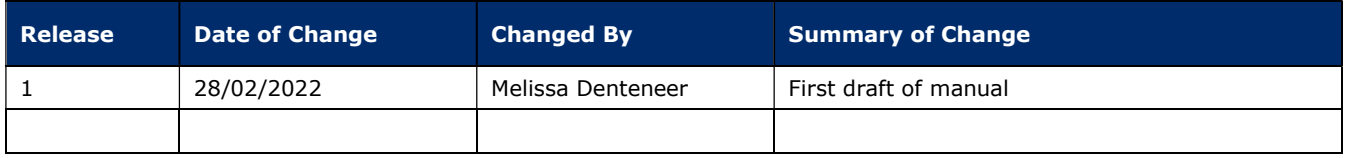

## Disclaimer

GS1, under its IP Policy, seeks to avoid uncertainty regarding intellectual property claims by requiring the participants in the Work Group that developed this GS1 Document Name GS1 Document Type to agree to grant to GS1 members a royalty-free license or a RAND license to Necessary Claims, as that term is defined in the GS1 IP Policy. Furthermore, attention is drawn to the possibility that an implementation of one or more features of this Specification may be the subject of a patent or other intellectual property right that does not involve a Necessary Claim. Any such patent or other intellectual property right is not subject to the licensing obligations of GS1. Moreover, the agreement to grant licenses provided under the GS1 IP Policy does not include IP rights and any claims of third parties who were not participants in the Work Group.

Accordingly, GS1 recommends that any organization developing an implementation designed to be in conformance with this Specification should determine whether there are any patents that may encompass a specific implementation that the organization is developing in compliance with the Specification and whether a license under a patent or other intellectual property right is needed. Such a determination of a need for licensing should be made in view of the details of the specific system designed by the organization in consultation with their own patent counsel.

THIS DOCUMENT IS PROVIDED "AS IS" WITH NO WARRANTIES WHATSOEVER, INCLUDING ANY WARRANTY OF MERCHANTABILITY, NONINFRINGMENT, FITNESS FOR PARTICULAR PURPOSE, OR ANY WARRANTY OTHER WISE ARISING OUT OF THIS SPECIFICATION. GS1 disclaims all liability for any damages arising from use or misuse of this Standard, whether special, indirect, consequential, or compensatory damages, and including liability for infringement of any intellectual property rights, relating to use of information in or reliance upon this document.

GS1 retains the right to make changes to this document at any time, without notice. GS1 makes no warranty for the use of this document and assumes no responsibility for any errors which may appear in the document, nor does it make a commitment to update the information contained herein.

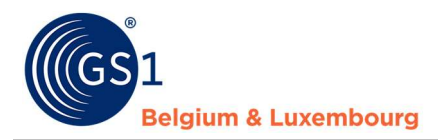

# Table of Contents

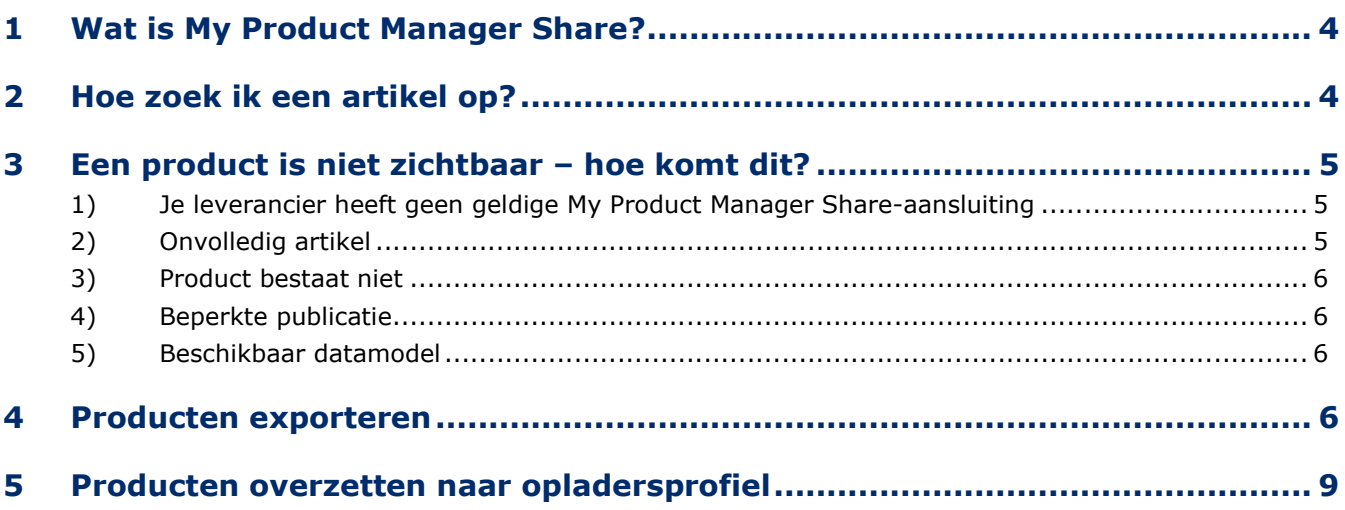

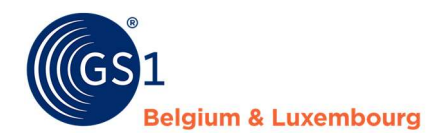

# 1 Wat is My Product Manager Share?

My Product Manager is een applicatie die het enerzijds voor leveranciers mogelijk maakt om hun productinformatie in te voeren, en te delen met hun klanten. Als klant, heb jij dan anderzijds de mogelijkheid om de productinformatie op te zoeken, van jouw leveranciers. Om de data terug te vinden, dient de leverancier een geldige MPM Share-aansluiting te hebben, en dienen hun productfiches correct, volgens de regels van ons *datamodel*, opgemaakt te zijn.

Bekijk verder in hoofdstuk 3 in detail welke voorwaarden er voldaan moeten zijn, alvorens jullie de productinformatie kunnen raadplegen.

Aanmelden op My Product Manager, doe je via deze link: https://myproducts.gs1belu.org/

Je login is je mailadres, met het wachtwoord dat je ook gebruikt voor MyGS1. Weet je je wachtwoord niet meer, of is het de eerste keer dat je aanmeldt, dan kan je een nieuw wachtwoord kiezen via 'Wachtwoord vergeten'. Er wordt zo een link naar je mail verstuurd, om een nieuw wachtwoord te genereren.

# 2 Hoe zoek ik een artikel op?

De producten die beschikbaar staan in jullie account, vind je in de tab Mijn Producten:

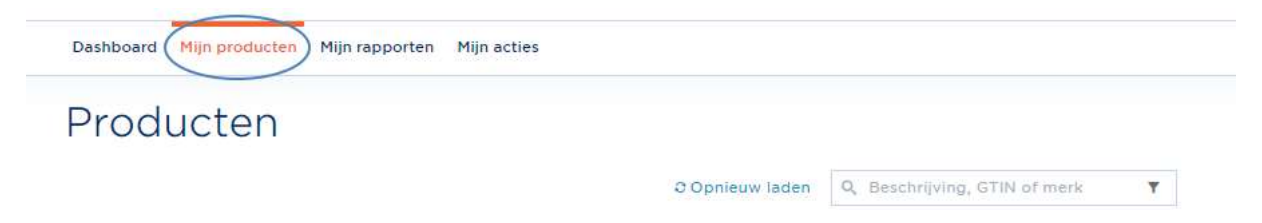

Om verder te filteren, kan je de zoekbalk gebruiken, en aanvullend ook de filter-functie:

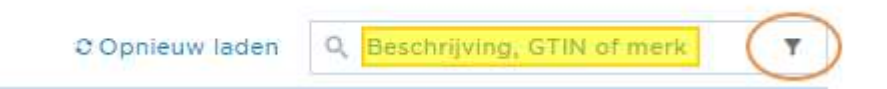

Je kan op basis van GTIN, beschrijving of merk zoeken, en via de filter verder op zoek gaan naar de data die je nodig hebt:

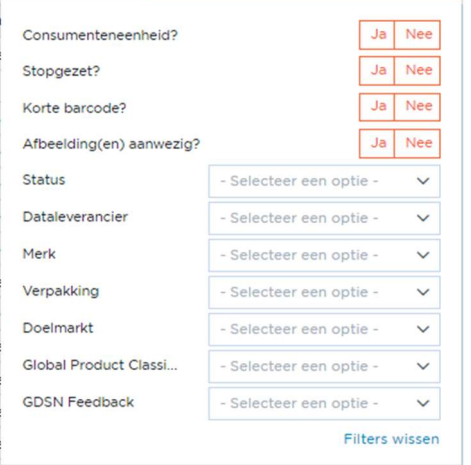

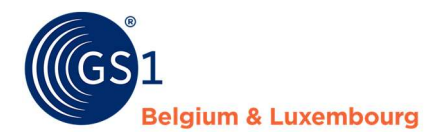

Wil je de productfiche openen, dan kan je makkelijk klikken op de GTIN:

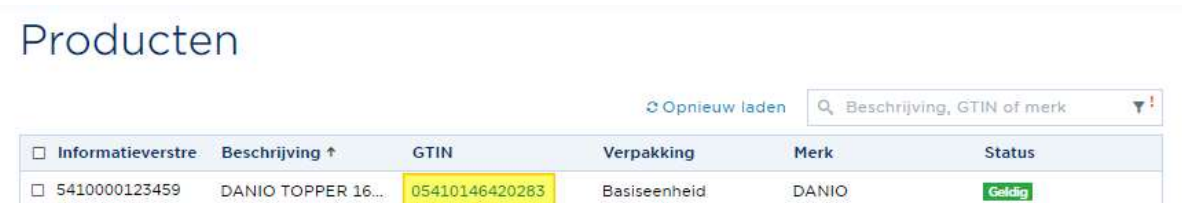

En nadien klikken op 'Gegevens bekijken': Productdetails

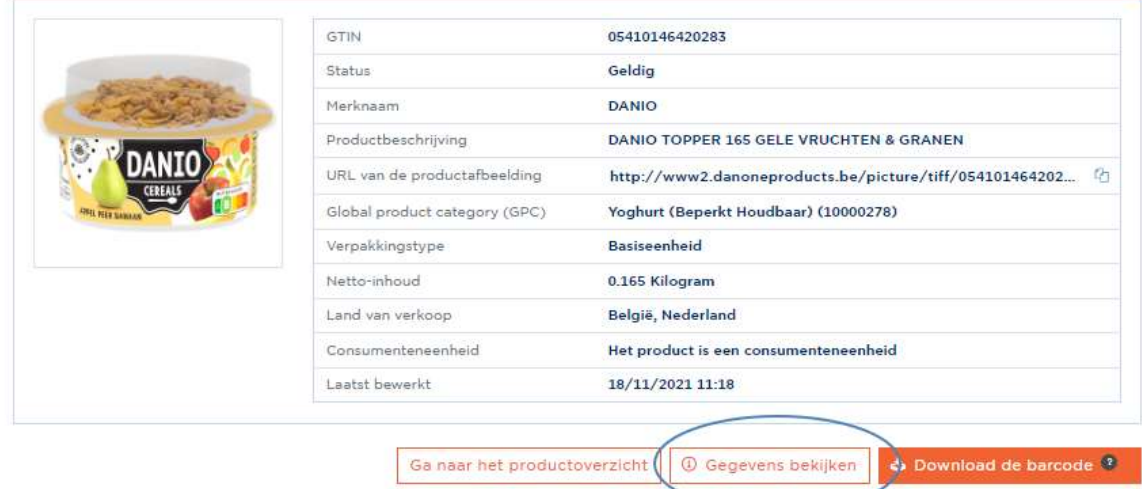

# 3 Een product is niet zichtbaar – hoe komt dit?

Indien je geen toegang hebt tot een bepaald artikel, kan dit verschillende redenen hebben.

#### 1) Je leverancier heeft geen geldige My Product Manager Share-aansluiting

Op deze pagina, vind je een up-to-date lijst terug van alle geregistreerde My Product Manager Sharegebruikers. Ga dus altijd even na of jouw leverancier hierop actief is. Indien dit niet het geval is, kan je hem de vraag stellen om deze te activeren, indien mogelijk. Let er wel op dat een My Product Manager Shareaansluiting ook voor de leverancier kosten met zich meebrengt, indien zij nog niet op een andere datapool zijn aangesloten. Zijn zij wel reeds actief op een andere (buitenlandse) datapool, dan is de connectie met My Product Manager gratis.

Indien de leverancier zich wenst in te schrijven op My Product Manager Share, dienen zij zich als bedrijf te activeren op MyGS1, en het registratieformulier in te vullen. Indien de leverancier hierover meer details wenst, mag je altijd verwijzen naar onze helpdesk *fmcg-foodservice@gs1belu.org*. Wij staan hen graag te woord met meer uitleg.

#### 2) Onvolledig artikel

Het artikel is onvolledig (incomplete), en bevat dus blokkerende fouten die de zichtbaarheid van de fiche verhinderen. In dat geval, kan je de foutmeldingen opzoeken in het datakwaliteitsrapport, zo kan je gericht aan de leverancier communiceren welke data zij dienen aan te passen. Hoe je met dit rapport aan de slag gaat, vind je in deze handleiding.

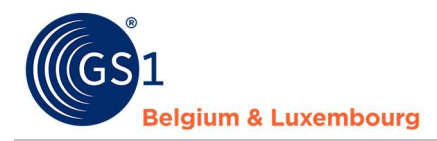

#### 3) Product bestaat niet

Indien de leverancier/producent dit artikel nog niet heeft aangemaakt, kunnen jullie het logischerwijs ook niet raadplegen. In dat geval, dient de producent dit artikel nog te registreren in zijn eigen MPM-account. Om dit na te gaan, kan je het artikel opzoeken in het datakwaliteitsrapport. Indien het er niet in staat kan dit een reden zijn.

#### 4) Beperkte publicatie

Indien de leverancier/producent zijn productfiches niet beschikbaar heeft gemaakt voor jullie in zijn accountinstellingen, is het voor jullie ook niet mogelijk om dit artikel te raadplegen. De leverancier heeft de keuze om een artikel publiek te zetten (zichtbaar voor alle afnemers), of een selectie te maken van de afnemers die het artikel wel/niet mogen zien. In dat geval, kan je contact opnemen met de leverancier/producent, om te verifiëren of zij jullie toegang verlenen aan hun data.

Om dit na te gaan, kan je het artikel opzoeken in het datakwaliteitsrapport. Indien het er niet in staat kan dit een reden zijn.

#### 5) Beschikbaar datamodel

Indien jullie bv. enkel B2C-data afnemen, hebben jullie enkel toegang tot artikelen die aangeduid zijn als consumenteneenheid. Heeft de leverancier/producent aangeduid dat het niet gaat om een CE, dan gaan jullie daar geen toegang tot hebben. Afhankelijk van het datamodel dat voor jullie geactiveerd is, hebben jullie dus toegang tot alle data, of een beperkte dataset. Ben je niet zeker tot welke data je toegang hebt, kan je altijd contact opnemen met onze helpdesk, fmcg-foodservice@gs1belu.org.

# 4 Producten exporteren

#### Vooraleer je producten exporteert, eerst even dit:

#### 1) Is het artikel zichtbaar en/of actief op MPM?

Een item kan bij uw leverancier drie statussen bevatten: Geldig, Onvolledig, en Draft. Enkel geldige artikelen kunnen worden geëxporteerd. Dat betekent dat de artikelen geldig moeten zijn, zonder errors. Is een artikel onvolledig (incomplete), dan is het artikel niet zichtbaar in het productoverzicht, en kan je dit niet downloaden. In dit geval kan je de foutmeldingen wel raadplegen in het datakwaliteitsrapport (meer hierover later). Zo kan je de producent/leverancier informeren over de data die hij desgewenst moet corrigeren. Het is steeds aan de leverancier om zijn productinformatie correct op te voeren, en indien nodig te corrigeren.

#### 2) Verzamel alle GTIN's die je nodig hebt

Je dient de GTIN's te weten van de artikelen die je wenst te downloaden. Download je B2C én B2Binformatie, zorg er dan voor dat je alle GTIN's hebt van de volledige hiërarchie om te downloaden. Dit betekend dus de GTIN van de basiseenheid, de omdoos en eventueel andere niveau's. Dit is ook erg belangrijk als je daarna de data zou willen overzetten naar een opladersprofiel.

#### 3) Download de volledige hiërarchie

 Download ofwel meteen de volledige hiërarchie, of download de data onderverdeeld in niveau's. Dat wil zeggen dat je van onder naar boven gaat downloaden; eerst alle basiseenheden, dan omverpakkingen, dan pallets indien van toepassing. Zo vermijd je verwijzingen in de hiërarchie naar producten die niet bestaan in jullie productoverzicht als je de data nadien ook weer wil inladen op jullie account.

#### Praktisch:

Om producten te exporteren, heb je twee mogelijkheden.

1) via de tab Mijn Producten – Exporteer de items die je aanvinkt

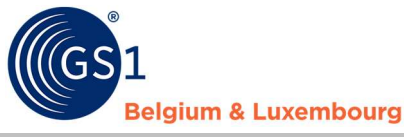

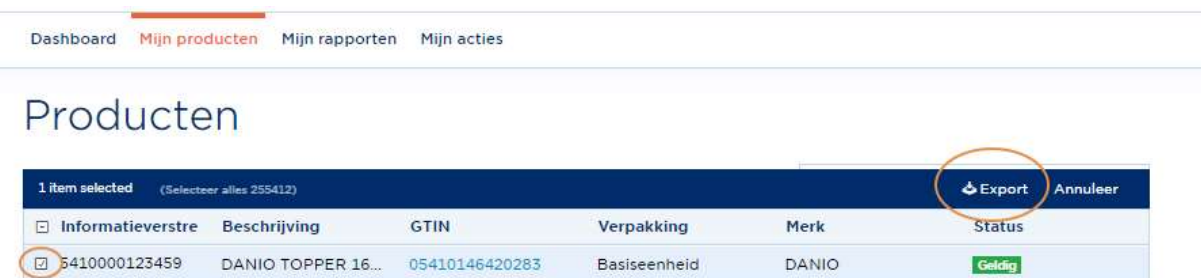

Opgelet, je kan maximaal 10 000 artikelen downloaden per keer.

Houd er ook rekening mee dat je enkel de geselecteerde artikelen downloadt, geen hogere of lagere niveau's die eraan gekoppeld zijn uit de hiërarchie. Wens je dus de volledige producthiërarchie te ontvangen, dan dien je alle GTIN's uit die hiërarchie te selecteren en te downloaden. Denk ook aan de Best Practice(\*), om altijd de volledige hiërarchie te downloaden, of ten minste van onder naar boven in de hiërarchie te exporteren indien je dit gefragmenteerd wenst te doen.

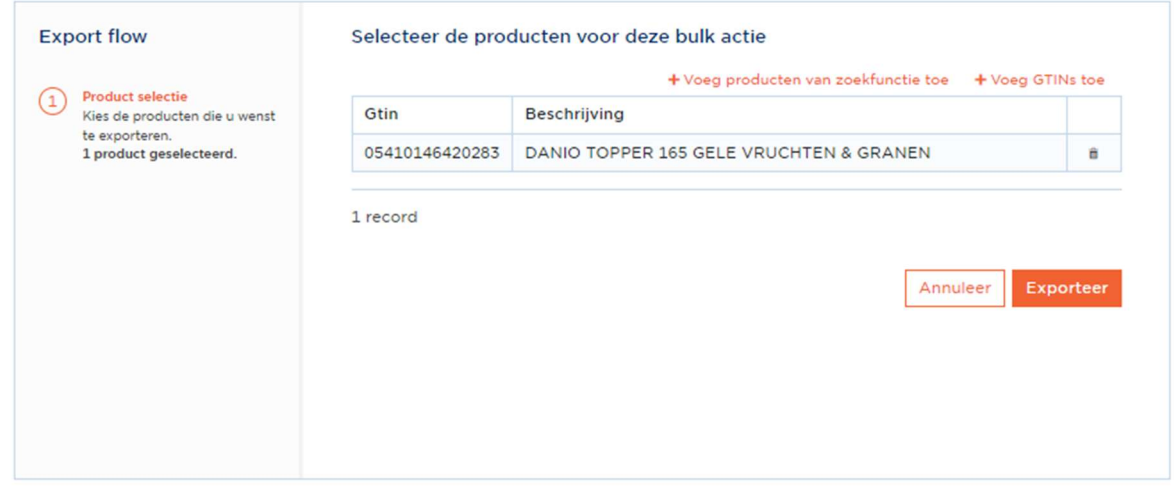

In dit scherm kan je eventueel ook nog andere GTIN's aanvullend toevoegen.

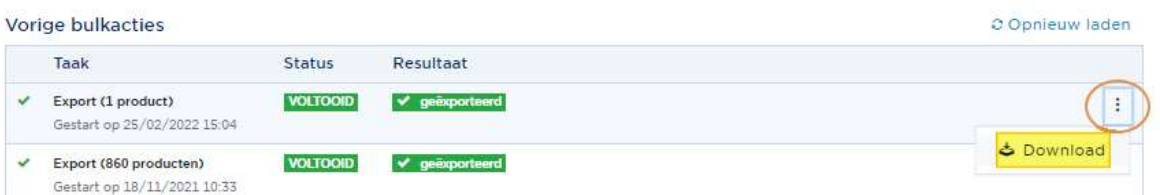

2) via de tab Mijn Acties - Start een bulkactie - Exporteer een lijst van GTIN's die je zelf aanduidt of invoert

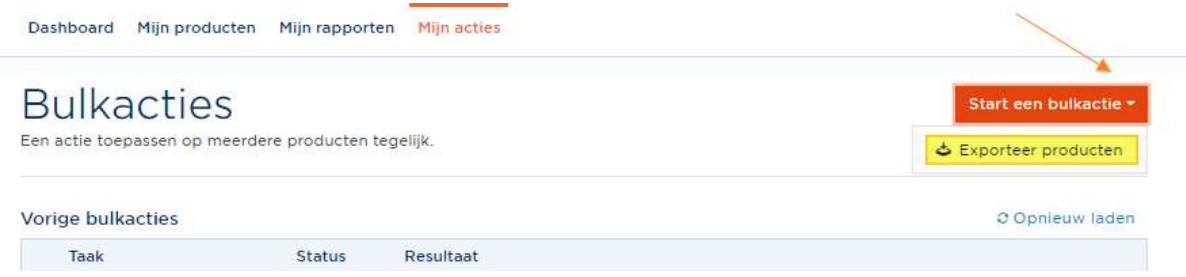

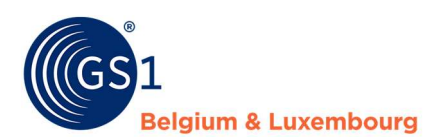

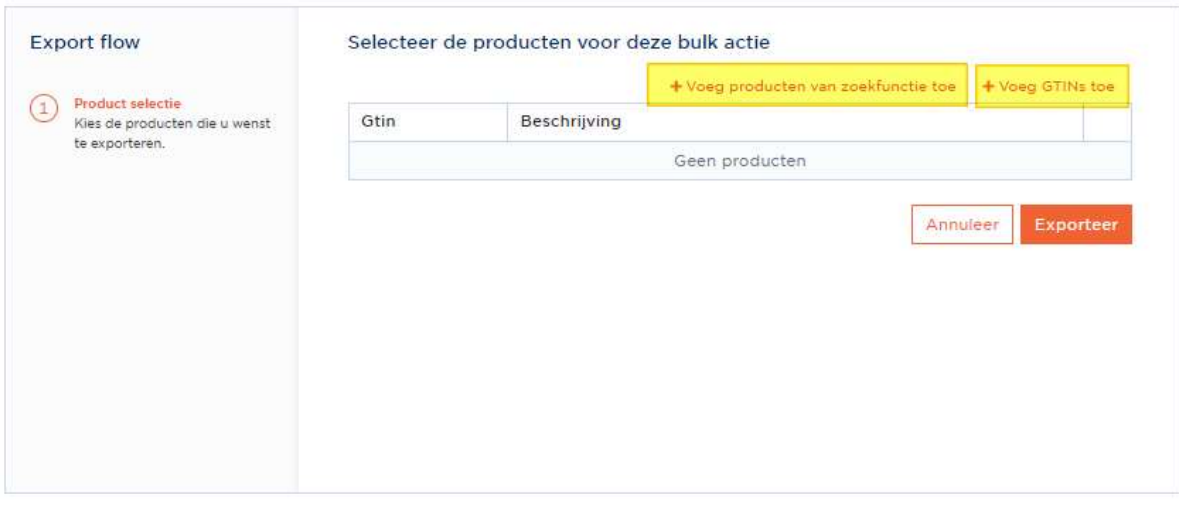

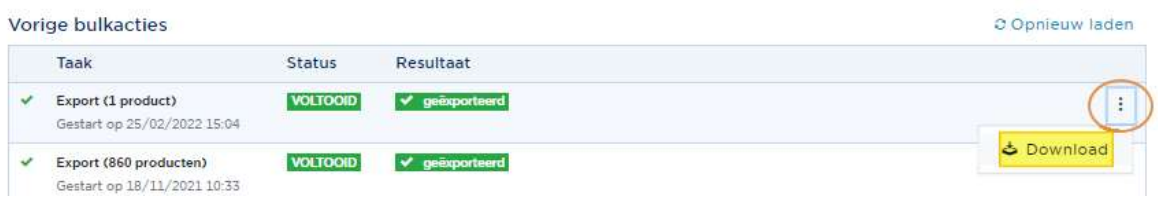

De excel is een weergave van de productinformatie, die in één tab in de file wordt opgelijst.

#### Belangrijk om te onthouden:

Pas de format van de eerste rij niet aan. Hierachter zitten macro's, die het mogelijk maken om de excel nadien terug in te lezen. Je mag wel kolommen verwijderen.

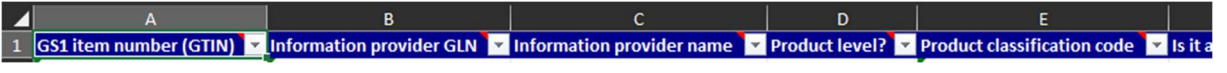

De tab TradeItems, dient deze naam te behouden.

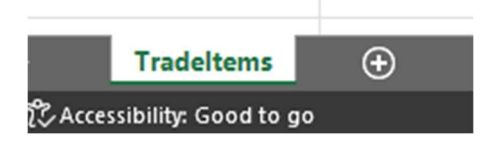

- In de lege rijen, kan je ook artikelen toevoegen om in te laden.
- De Excel-functionaliteit downloadt enkel de velden die ook ingevuld zijn in de productfiche. Is een bepaald veld/attribuut niet ingevuld in geen enkele van de artikelen die je hebt geëxporteerd, dan zal dit attribuut ook niet zichtbaar zijn in de file.

Per veld dat in het artikel is ingevuld, zal je zien dat in de Excel-file een aparte kolom wordt weergegeven:

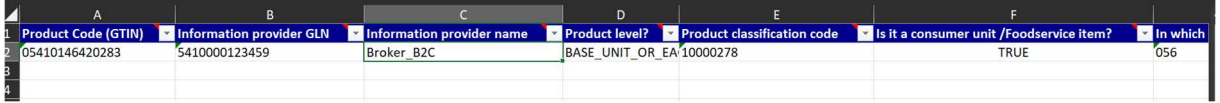

Voor sommige velden, zullen er specifieke codes uit onze codelijsten moeten worden ingevoerd (cfr. het datamodel). De meest recente versie van ons datamodel, zijnde een oplijsting van alle mogelijke attributen die kunnen worden ingevoerd, vind je hier. Sommige velden vereisen een specifieke code (en zijn dus geen

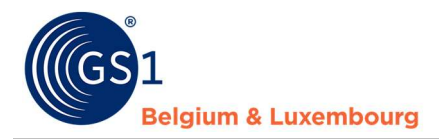

vrij tekstveld). Of er een codelijst van toepassing is voor een attribuut, en welke codes hiervoor beschikbaar zijn, vind je ook in het datamodel.

## 5 Producten overzetten naar opladersprofiel

Wens je de data die je hebt gedownload vanuit My Product Manager ook weer in te laden onder je eigen account, ga je naar je **opladers-account** via deze button (potloodje):

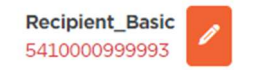

En vervolgens naar Mijn Acties – Start een bulkactie – Importeer producten:

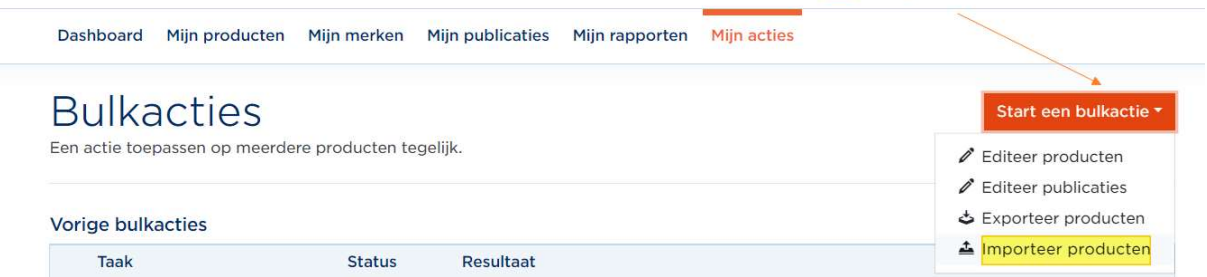

Zorg er zeker voor dat je de Information Provider GLN en Information Provider Name aanpast naar je eigen gegevens.

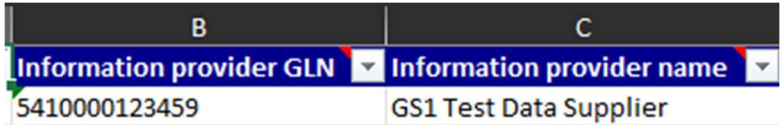

Detecteer je fouten of onvolledige informatie bij het opnieuw inladen van de data, dan is het eigenlijk aan de producent/leverancier om de data aan te passen/corrigeren (fiche moet geldig zijn). Vraag hen om de data te corrigeren, het is in eerste instantie niet aan de data-afnemer om deze te corrigeren.